## **Configuración del Anunciador Expandido en SLATE Tool versión 2.06**

Con el lanzamiento de la versión 2.06 de SLATE Tool, muchas actualizaciones y mejoras han sido añadidas a SLATE. Algunas mejoras resultaron en cambios al SLATE tal como el procedimiento de configuración del módulo anunciador expandido.

Tal como en la versión 1.26 de SLATE Tool, las terminales del anunciador pueden ser renombradas del texto default "TX input state" a un texto personalizado que describa mejor los dispositivos en la cadena del Analyzer tal como podría ser "Switch de flujo de aire", "Alta presión de gas", "Baja presión de gas", etc.

Para habilitar la visibilidad de las etiquetas editadas el SLATE debe ser cambiado de "default SLATE English" a "English" donde las etiquetas editadas pueden ser visualizadas. Para cambiar a "English", dar click en el botón "Language" en el menú principal de la página genérica.

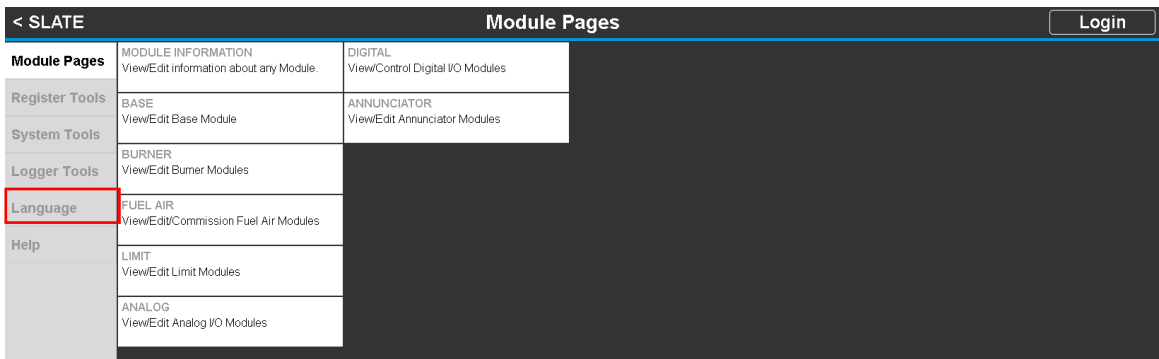

Cambia de "English System Default" en el campo "LANGUAGE SETTING" a "English".

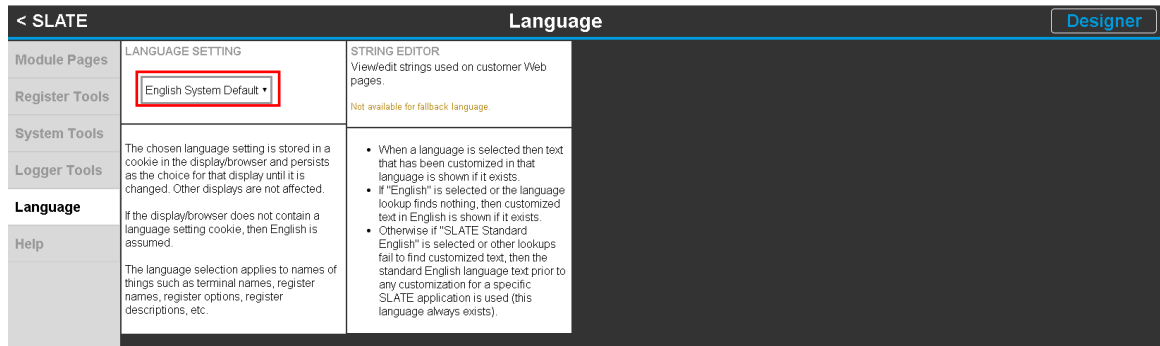

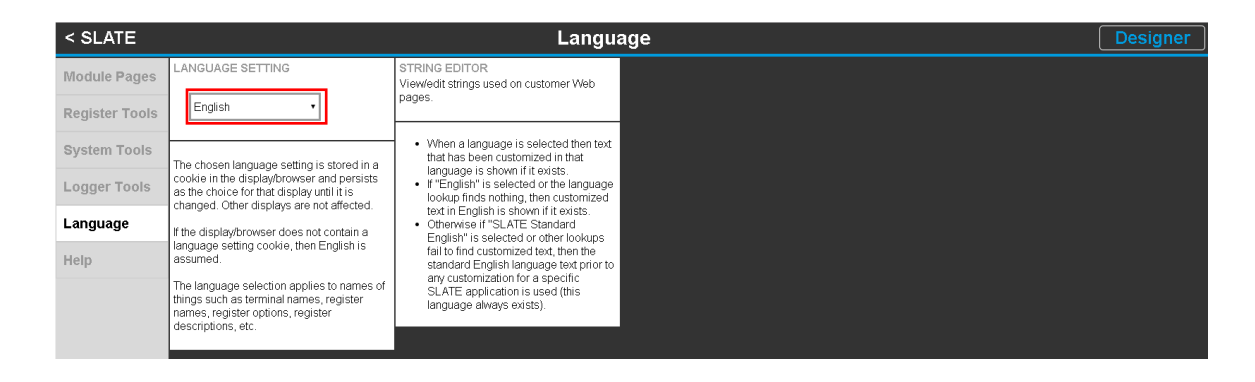

Hay un par de maneras para definir nuevas etiquetas para las terminales del anunciador.

1. Defina las cadenas en la sección de configuración cuando se esté trabajando en el SLATE Device.

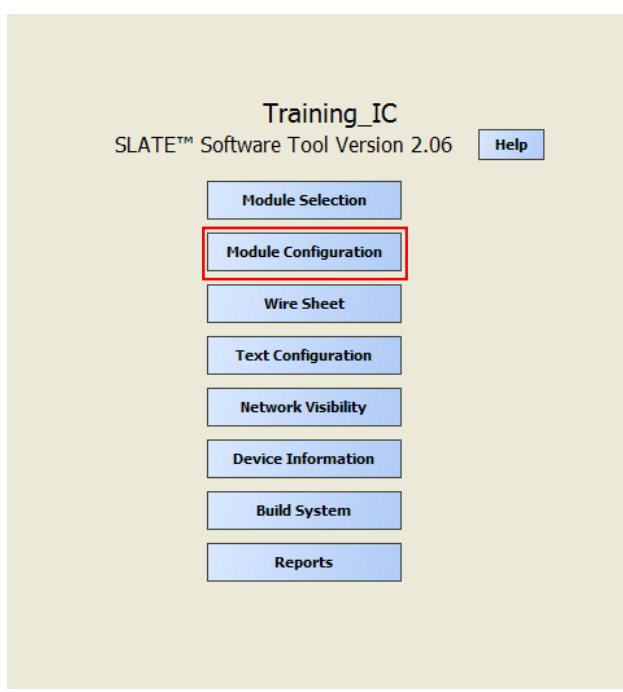

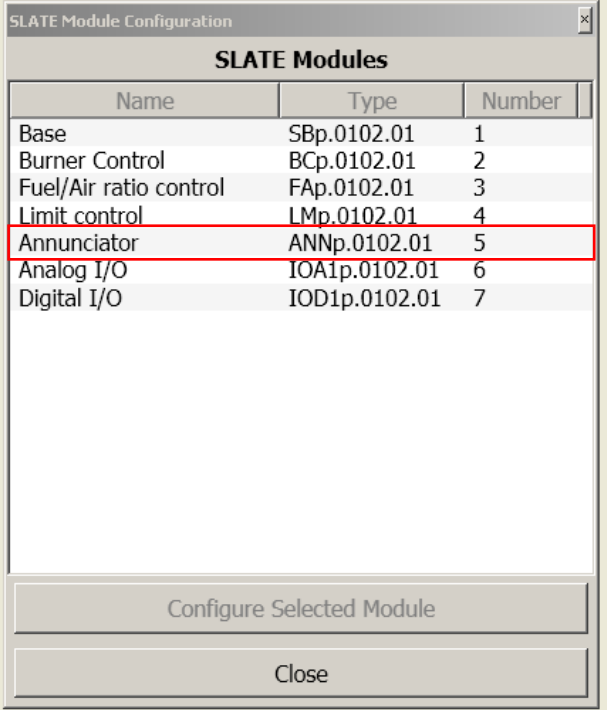

Dar doble click en "Annunciator" o resalta "Annunciator" y da click en el botón "Configure Selected Module"

Usando el Wizard...

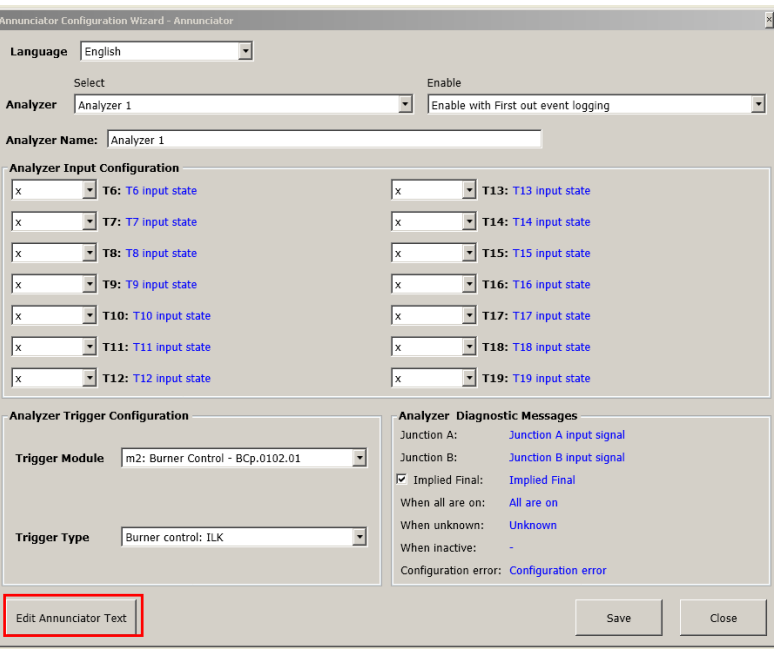

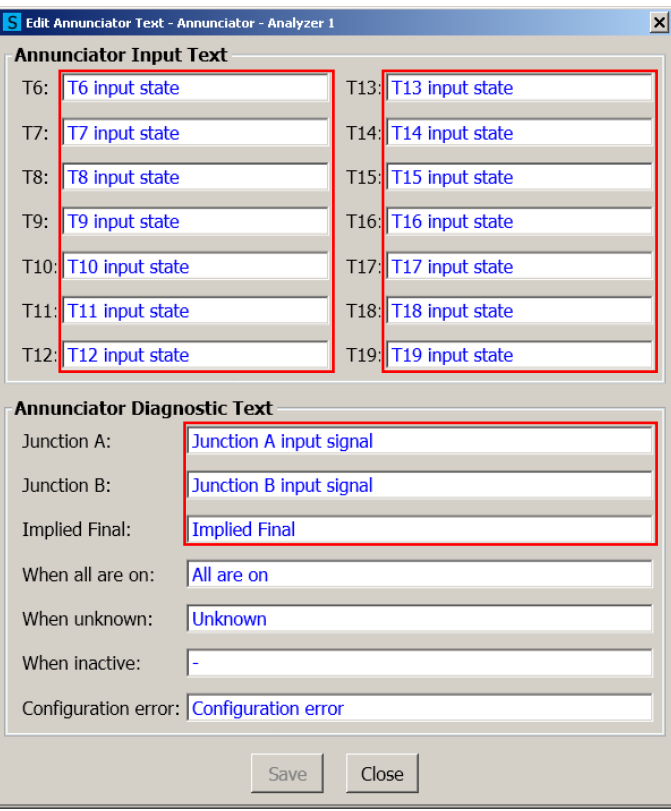

Edite el campo "Annunciator Input Text" para cada una de las terminales usadas en el módulo Anunciador. Defina "Junction A", "Junction B" e "Implied Final" como sea apropiado.

Otro metodo para crear etiquetas para las terminales del anunciador es desde la página genérica del SLATE. Desde el menú principal de la pagina generica dar click en el botón "Annunciator".

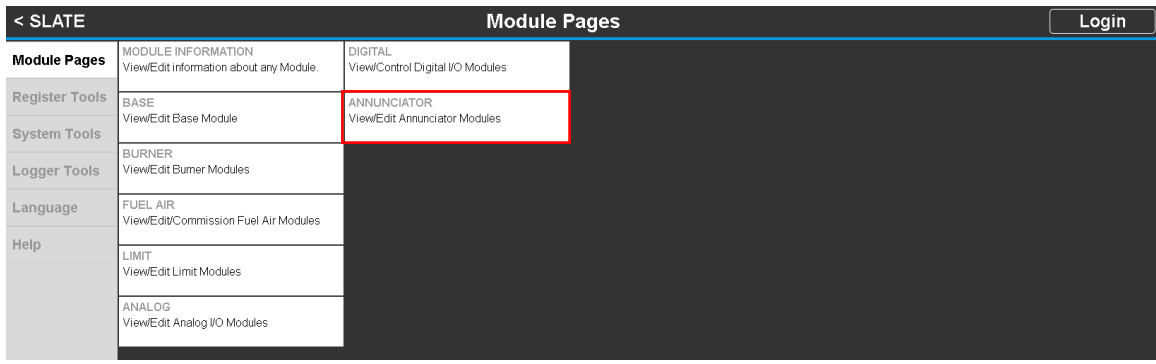

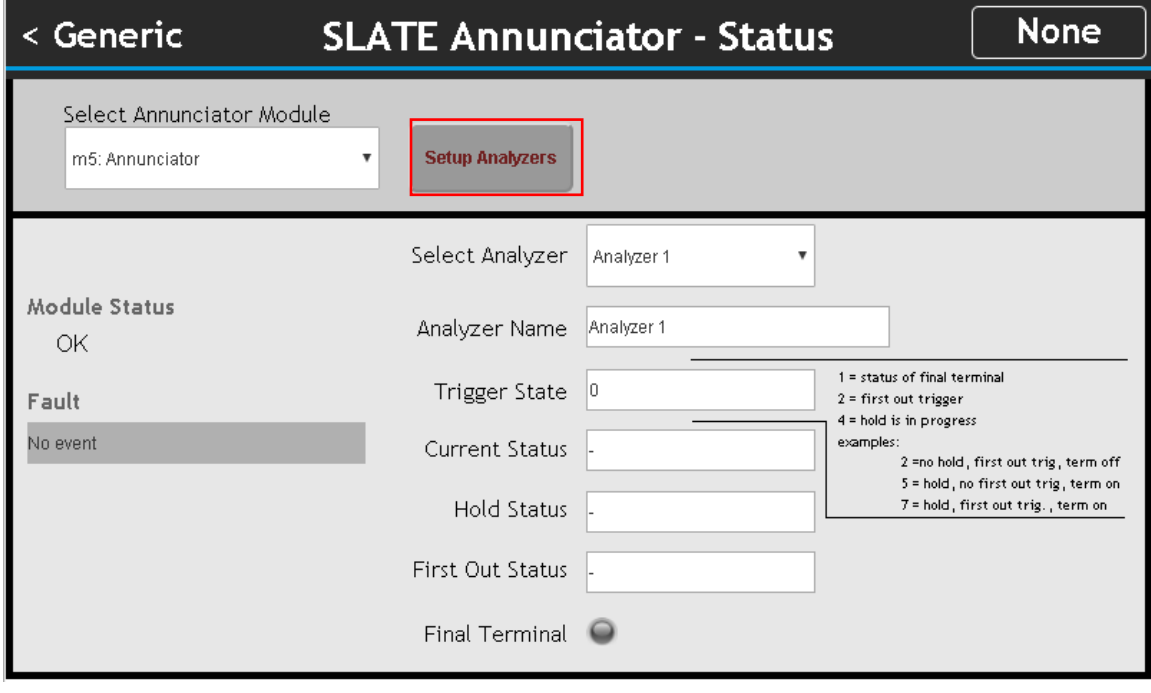

Edite el campo "Annunciator Input Text" para cada una de las terminales usadas en el módulo Anunciador. Defina "Junction A", "Junction B" e "Implied Final" como sea apropiado.

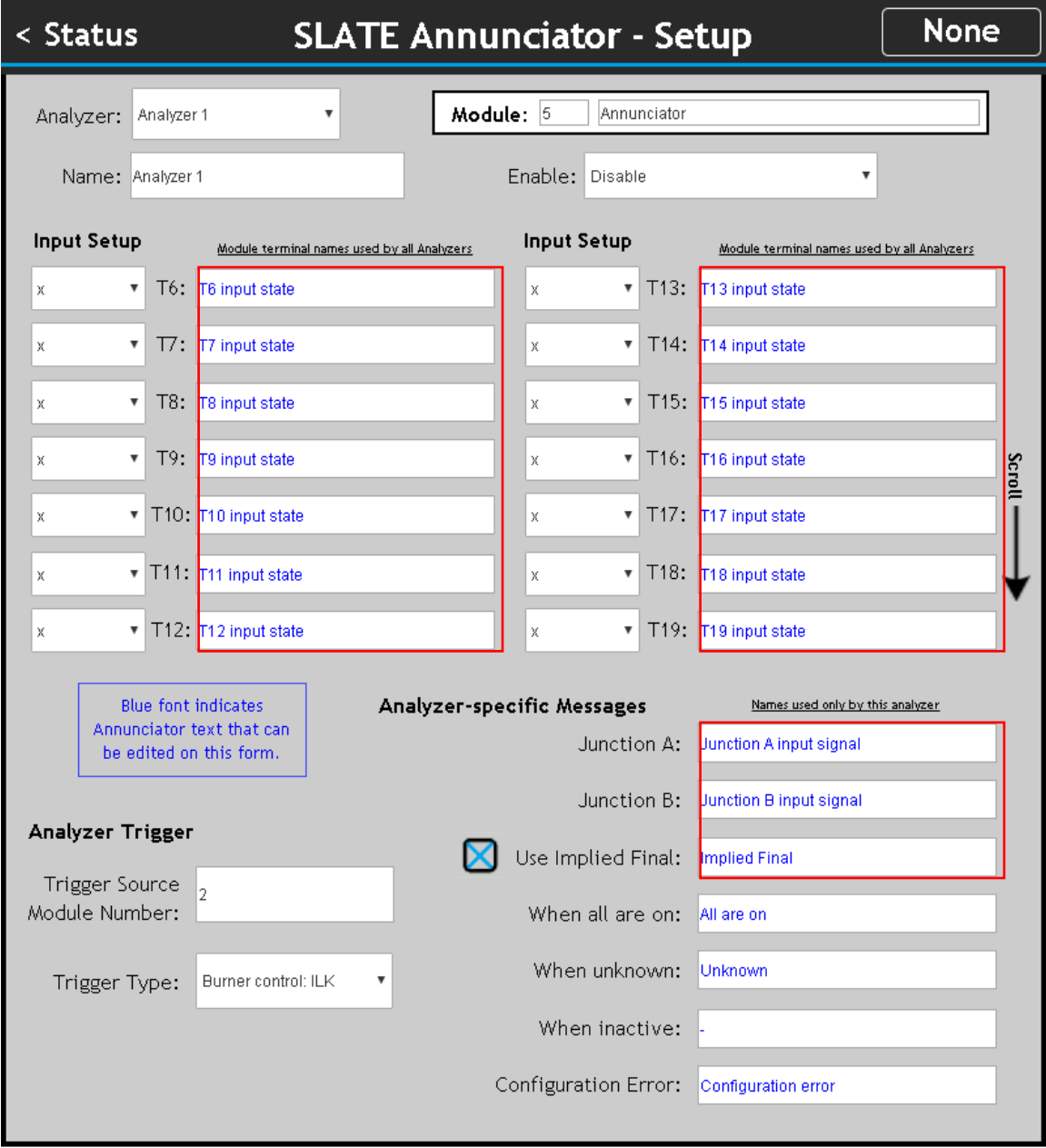